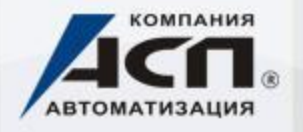

# **КАК ПРОВЕРИТЬ АИЦЕНЗИОННОСТЬ TIPOTPAMM «1C»**

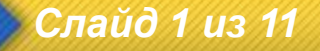

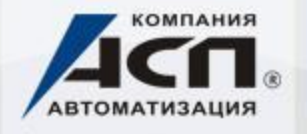

## 1. Определяем внешние признаки лицензионности программы.

# У лицензионной программы должны быть:

- ◆ Регистрационная анкета с указанным регистрационным номером
- ◆ Физический ключ защиты или конверт с пин-кодом для активации электронного ключа
- ◆ Диск с дистрибутивом программы (один или несколько)
- Официальная документация к программе
- $\blacktriangleright$  Фирменная коробка «1С»

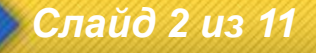

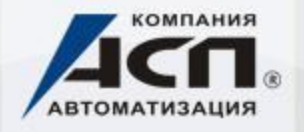

Информационные технологии для успешной работы

#### **Комплект поставки лицензионной «1С»**

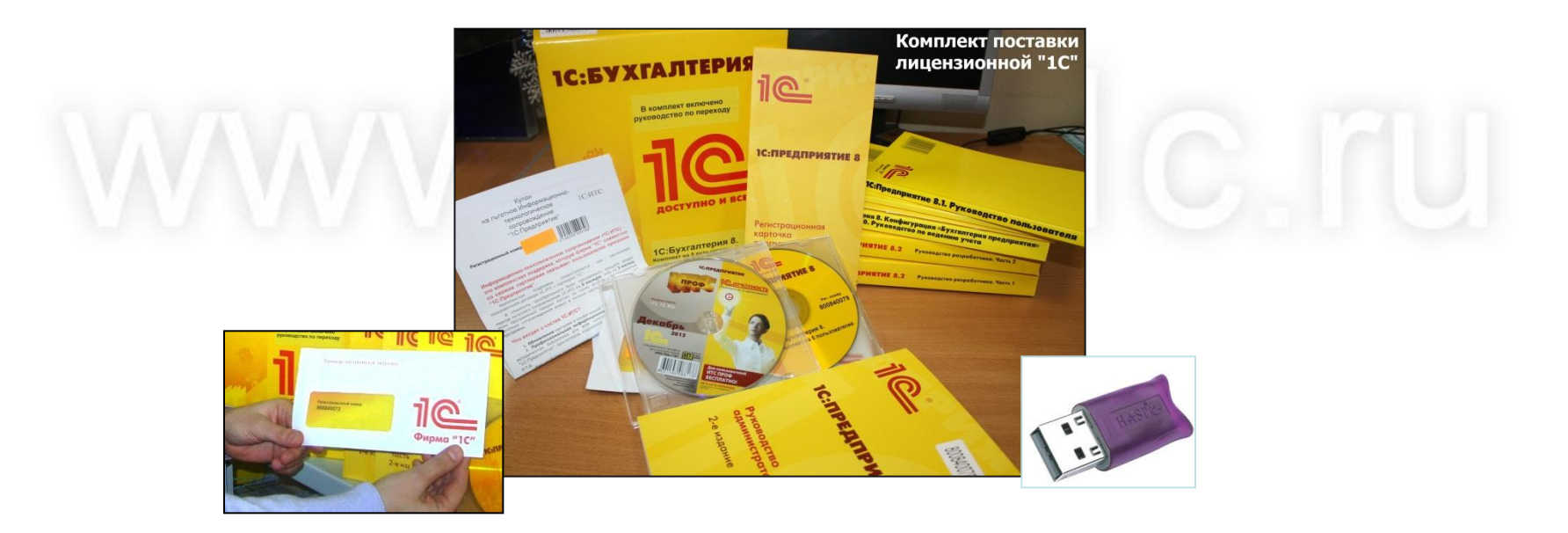

*Обязателен ключ или конверт с пин-кодом!*

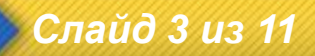

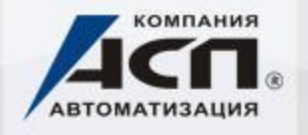

## 2. Сопоставляем внешние признаки с тем, что имеем по факту:

- Находим все фактически установленные на ПК программы «1С»
- Проверяем работоспособность обнаруженных программ
	- Убеждаемся в отсутствии эмуляторов ключей

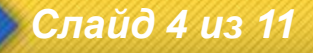

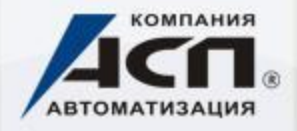

## **Поиск всех программных продуктов «1С» на вашем компьютере**

#### **В меню «ПУСК» выберите «НАЙТИ» - «Файлы и папки», далее введите поисковую строку 1сv\*.exe**

**Если поиск не дал результатов, можно переходить к следующему компьютеру. Если файлы программ «1С» присутствуют на жестких дисках какого-либо проверяемого компьютера, окно с результатами поиска может выглядеть примерно так:**

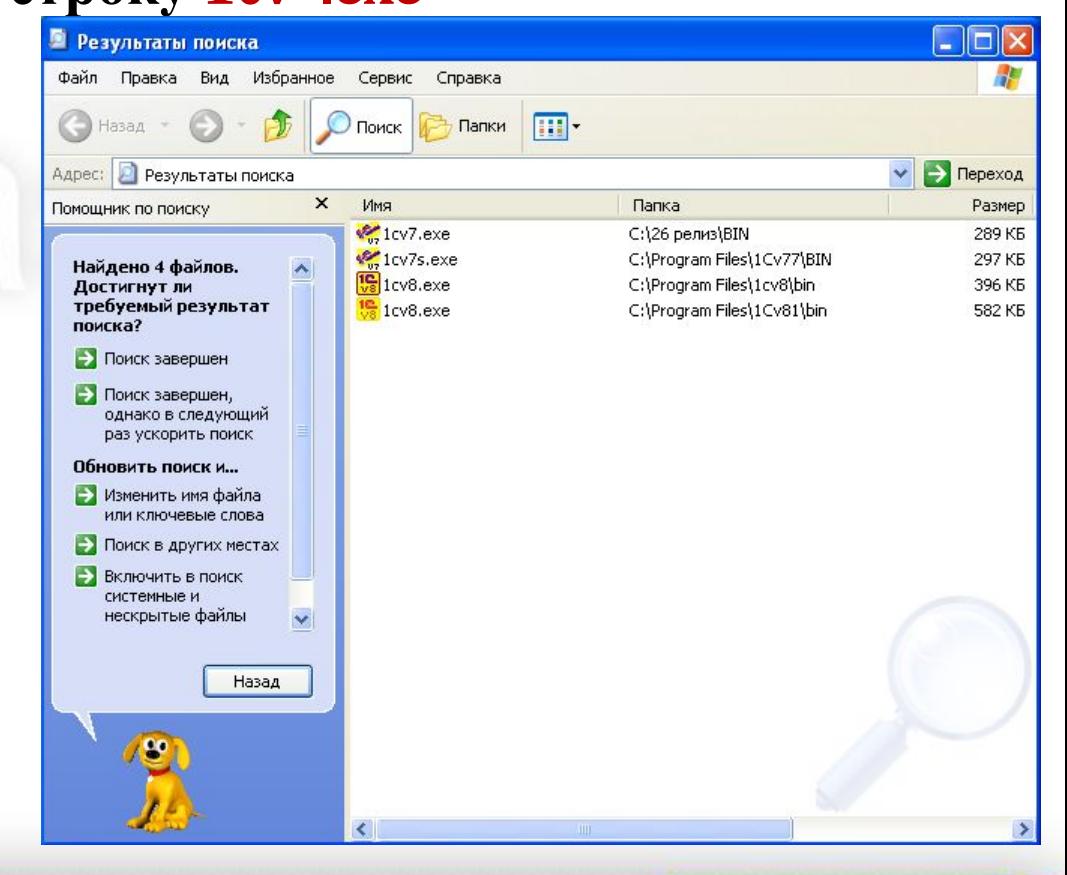

*Слайд 5 из 11*

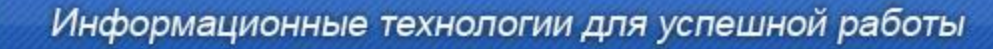

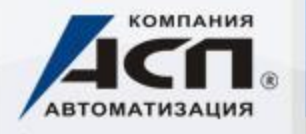

# **Проверка работоспособности обнаруженных программ**

- **В окошке с результатами поиска дважды кликните на соответствующем файле.**
- **Если файлов слишком много и они записаны в каталогах с характерными названиями «patch» или «сrack», есть серьезный повод для беспокойства**
- **Если же при двойном клике на соответствующий файл программа не запустилась, скорее всего программа не используется и должна быть удалена с помощью специалиста.**
- **Если программа запустилась, то переходим к следующему этапу.**

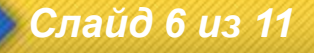

# **Проверка работоспособности обнаруженных программ Проверка фактически установленных программ**

- **Откройте программу → «Основное меню» → раздел «Справка» → «О программе» .**
- **Вы увидите полную информация об установленной платформе, ее версии, информация об установленных конфигурациях и релизах.**
- **Сравните эти данные с теми данными, которые указаны в Вашей регистрационной анкете. Если данные не совпадают, это означает что у Вас установлена нелицензионная**

**программа!**

**Такую операцию надо выполнить со всеми программными продуктами «1С», которые имеются в наличии на Вашем компьютере.**

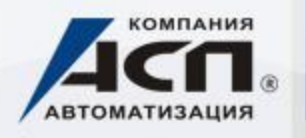

## **Проверка программ «1С» на наличие ключа**

**Без ключа работают только учебные версии продуктов системы «1С:Предприятие».**

**В комплект поставки обязательно входит: USB или LPT-ключ защиты либо конверт с пин-кодом для активации электронного ключа защиты.**

**Необходимо проверить, есть ли он у Вас на самом деле? Также нужно проверить, что без ключа программа не запускается.**

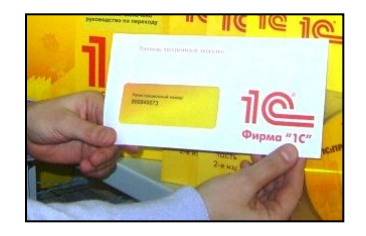

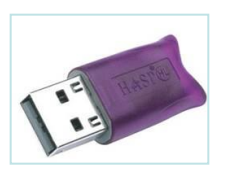

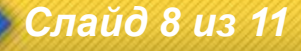

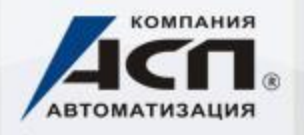

#### **Проверка программы на наличие эмулятора ключа**

**Последний и важный фактор в ходе проверки лицензионности программ «1С» - обнаружение эмулятора ключа защиты. Чаще всего такими взломщиками выступают программы, в названии которых содержится слово Sable. Как их найти? Надо просмотреть перечень всех программ, установленных на жестком диске компьютера с программой «1С». Все программные файлы (за исключением учебных версий) с поврежденной системой защиты должны быть удалены с компьютера.**

#### **Внимание!**

- **Наличие эмулятора ключа повод к судебным разбирательствам. В случае обнаружения эмуляторов, рекомендуем удалить их с помощью специалиста.**
- **Использование (применение) программы-взломщика (эмулятора) по отношению к программам «1С:Предприятия» юридически квалифицируются как осуществление неправомерного доступа к компьютерной информации, т.к. в результате данных действий происходит несанкционированная модификация программ «1С» и блокирование естественной работы системной защиты. Статья 272 УК РФ «неправомерный доступ к компьютерной информации».**
- **Использование нелицензионных программ «1С» может повлечь за собой привлечение к уголовной ответственности по одной из статей УК РФ: статья 146 УК РФ «Нарушение авторских и смежных прав», статья 273 УК РФ «Создание, использование и распространение вредоносных программ для ЭВМ».**

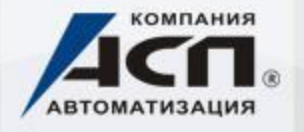

В случае необходимости получения какой-либо помощи или возникновения вопросов обращайтесь в наш офис: по тел . (343) 222-12-12 по эл. почте 1c@asp-1c.ru по адресу: Екатеринбург, ул. Щорса 7, Бизнес-центр «Парковый», 2-й этаж

Мы будем рады оказать Вам любое содействие в этом вопросе! **С уважением, компания «АСП»**

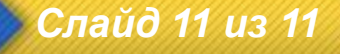